# (R) PROLED

# W-DMX

# DMX-512 to RF / RF to DMX-512 Interfaces

**Bedienungsanleitung User's Manual**

# **EINFÜHRUNG**

Die W-DMX Interfaces stellen einen Durchbruch in der drahtlosen plug-and-play DMX Übertragungstechnik dar und können als Funk-DMX Sender und Empfänger eingesetzt werden.

Bitte lesen Sie diese Bedienungsanleitung sorgfältig durch, um einen korrekten Betrieb zu gewährleisten. Falls Sie Fragen haben sollten oder uns Ihre Erfahrungen mitteilen möchten, können Sie jederzeit den Hersteller oder Händler per Email kontaktieren. Auf der Webseite des Herstellers ist auch die neueste Software Version des Controllers zum kostenfreien Download bereitgestellt. Vergleichen Sie zunächst die Versionsnummer Ihrer Software mit der auf der Webseite des Herstellers und führen Sie dann gegebenenfalls ein Update der Controller Software durch, wie im Abschnitt SOFTWARE UPDATE beschrieben wird.

#### **INSTALLATION**

Die Interfaces besitzen einen USB mini B Anschluss für die Spannungsversorgung des Gerätes und zur Kommunikation mit dem PC, eine zweifarbige LED (rot und grün), eine Funkantenne sowie eine DMX XLR Buchse.

Nach dem Anschluss der Stromversorgung leuchtet die LED auf und das Gerät ist sofort betriebsbereit.

Wenn die LED nach dem Einschalten rot blinkt, muss zunächst ein Software Update durchgeführt werden, bevor das Gerät verwendet werden kann.

Falls während des Software Updates die Verbindung unterbrochen wird oder ein Stromausfall auftritt, kann der Updatevorgang nicht fertiggestellt werden.

**Ausschalten des Gerätes**: in jedem Modus möglich durch Ausschalten der Stromversorgung.

Der Betriebszustand des Gerätes wird durch verschiedene Signale der LED symbolisiert:

- LED leuchtet nicht: Gerät ist ausgeschaltet
- LED blinkt rot langsam: Software Update erforderlich
- LED leuchtet dauerhaft grün: Gerät ist betriebsbereit und erwartet ein DMX Signal
- LED blinkt rot schnell: Einkommendes DMX Signal wird zur RF Antenne geleitet
- LED blinkt grün schnell: Einkommendes RF Signal wird zum DMX Ausgang geleitet

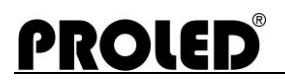

#### **SOFTWARE UPDATE**

**Verwendung der Download Software:** ACHTUNG! Die Software läuft nur unter Windows Betriebssystemen.

Führen Sie die im Folgenden beschriebenen Schritte aus, um das Software Update durchzuführen:

- 1. Um das Update durchzuführen, benötigen Sie Folgendes:
	- a. Neben dem W-DMX Gerät benötigen Sie einen Computer mit Windows Betriebssystem und einem freien USB Anschluss.
	- b. USB Kabel: A mini B, um das W-DMX Gerät mit dem Computer zu verbinden.
	- c. Download Software (RdmPcDirector.exe), die auf der Webseite des Herstellers oder Distributors verfügbar ist.
	- d. Das Firmware Update File (z.B. wdmx\_10.dmx), das in den Controller übertragen werden soll. Die letzten beiden Stellen des Dateinamens beziehen sich auf die Versionsnummer der Software. Diese Datei kann ebenfalls auf der Webseite des Herstellers oder Distributors heruntergeladen werden.
- 2. Verbinden Sie Controller und Computer mit dem USB Kabel.
- 3. Starten Sie die Download Software am Computer.
- 4. Die Software stellt automatisch eine Verbindung her.
- 5. Wenn Setup und Anschluss korrekt sind, werden die Daten des Controllers (Typ etc.) in dem Fenster angezeigt.
- 6. Klicken Sie auf das Menü SETUP FIRMWARE UPDATE. Wählen Sie das Update File aus.
- 7. Klicken Sie auf die Download Schaltfläche und die Übertragung beginnt.
- 8. Der Status des Downloads wird durch einen Fortschrittsbalken dargestellt.
- 9. Sobald der Vorgang abgeschlossen ist, können Sie das USB Kabel vom Gerät abziehen.
- 10.Falls der Updatevorgang aus irgend einem Grund unterbrochen wurde (z.B. infolge eines Stromausfalls), starten Sie den Controller neu, indem Sie die Stromzufuhr unterbrechen und wiederholen Sie den Updatevorgang.

#### **ALLGEMEINE INFORMATIONEN ÜBER DMX-512**

DMX-512 ist das am weitesten verbreitete Datenprotokoll für die Lichtsteuerung und wird in zahlreichen Steuergeräten für Theater- und Architekturbeleuchtung eingesetzt. Das DMX-512 Protokoll existiert seit 1990. DMX-512 ist so verbreitet, dass die meisten heute produzierten Dimmer DMX-512 kompatibel sind. DMX-512 ist in der Lage, bis zu 512 Lichtkanäle gleichzeitig zu steuern – diese Gruppe von 512 Kanälen wird allgemein als DMX "universe" bezeichnet. DMX-512 Signale werden generell über RS-485 twisted pair Kabel von den sendenden Einheiten zu den empfangenden Einheiten übertragen. DMX wird mit einer Geschwindigkeit von 250 kbaud mit einer maximalen Aktualisierungsrate von 44 pro Sekunde bei 512 Kanälen übertragen.

DMX sendende Geräte sind in der Regel Lichtsteuerpulte oder Controller, die mit komplexen Szenen programmiert wurden (Presets) und bei Bedarf mittels Fader oder Tastendruck automatisch ablaufende Sequenzen wiedergeben. DMX empfangende Geräte sind beispielsweise Dimmerpacks, RGB LED Einheiten oder bewegliche Scheinwerfer, die das über DMX-512 übertragene Signal als Helligkeitspegel, Farbschattierung oder Scheinwerferposition etc. Interpretieren.

Die Bezeichnung "wireless DMX" bedeutet im wesentlichen den Austausch des RS-485 DMX Kabels durch eine geeignete Funkübertragung. Dies erfordert ein kontinuierliches HF Signal, das im Allgemeinen mit einer Breitband Spektraltechnik moduliert wird.

#### **BETRIEB**

Erste Inbetriebnahme:

Starten Sie die PC Software.

Verbinden Sie ein W-DMX (DMX receiver, RF transmitter) mit dem PC über ein USB Kabel. Das Gerät wird über USB mit Strom versorgt.

In den ersten 5 Sekunden haben Sie die Möglichkeit, ein Firmware Update File auszuwählen. Sofern Sie nicht die Schaltfläche FIRMWARE UPDATE angeklickt haben, wird das Gerät automatisch verbunden und zur Konfiguration ausgelesen.

Die gegenwärtigen Konfigurationseinstellungen werden jetzt auf dem Display angezeigt.

**RF channel**: 6 verschiedene Kanäle stehen zur Auswahl. Wichtig: am W-DMX Sender und am Empfänger muss immer der gleiche Kanal selektiert sein, anderenfalls ist keine Kommunikation möglich!

6 verfügbare Kanäle bedeutet auch, dass 6 W-DMX Systeme gleichzeitig und parallel eingesetzt werden können.

**Nr. of transmitted channels**: Hier muss der gleiche Wert eingestellt werden, wie der angeschlossene DMX Controller Ausgänge besitzt. Anderenfalls wird der Sender das DMX Signal nicht übertragen.

**RF transmit mode**: Repeated: kontinuierliche DMX Übertagung. Der W-DMX sendet die DMX Pakete immer wiederholt. Diese Einstellung ist empfehlenswert, wenn die RF Übertragungsqualität nicht optimal ist. Single: alle DMX Pakete werden unmittelbar und nur einmal gesendet.

GET CONFIG: Auslesen der Konfigurationsdaten des angeschlossen Gerätes.

SEND CONFIG AND FORWARD VIA RF: Speichert die Konfigurationsdaten in die angeschlossene Lichteinheit und sendet sie über RF. Der Empfänger mit dem selben Kanal empfängt dieses Paket und wird automatisch aktualisiert..

SEND CONFIG: Speichert die Konfigurationsdaten in die angeschlossene Lichteinheit.

Ziehen Sie das USB Kabel vom PC ab und schließen Sie den W-DMX an das externe Netzteil an. Damit ist die Konfiguration des W-DMX (DMX Empfänger, RF Sender) abgeschlossen.

Für einen RF Sender können mehrere RF Empfänger konfiguriert werden. Die Anzahl der RF Empfänger ist unbegrenzt.

# **ÜBERTRAGUNGSMODUS 1 : 1**

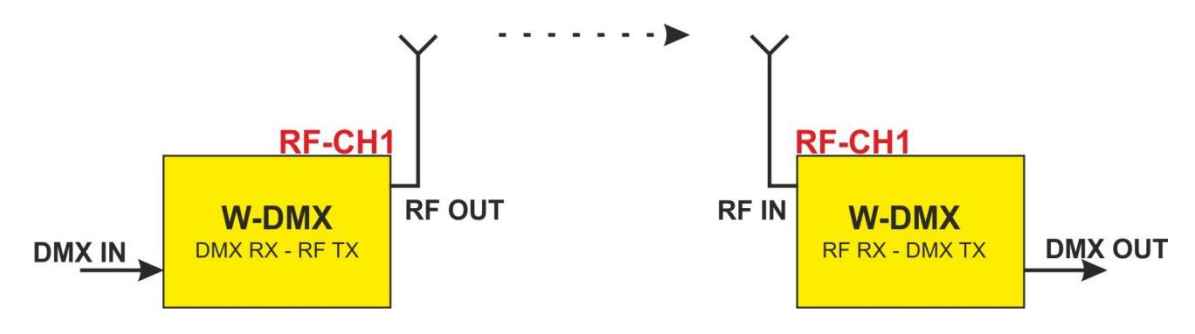

Ein W-DMX empfängt das DMX Signal und sendet es via RF.

Ein W-DMX mit identischer RF Kanalnummer empfängt das RF Signal und sedet es als DMX Signal.

## **ÜBERTRAGUNGSMODUS 1 : MEHRERE**

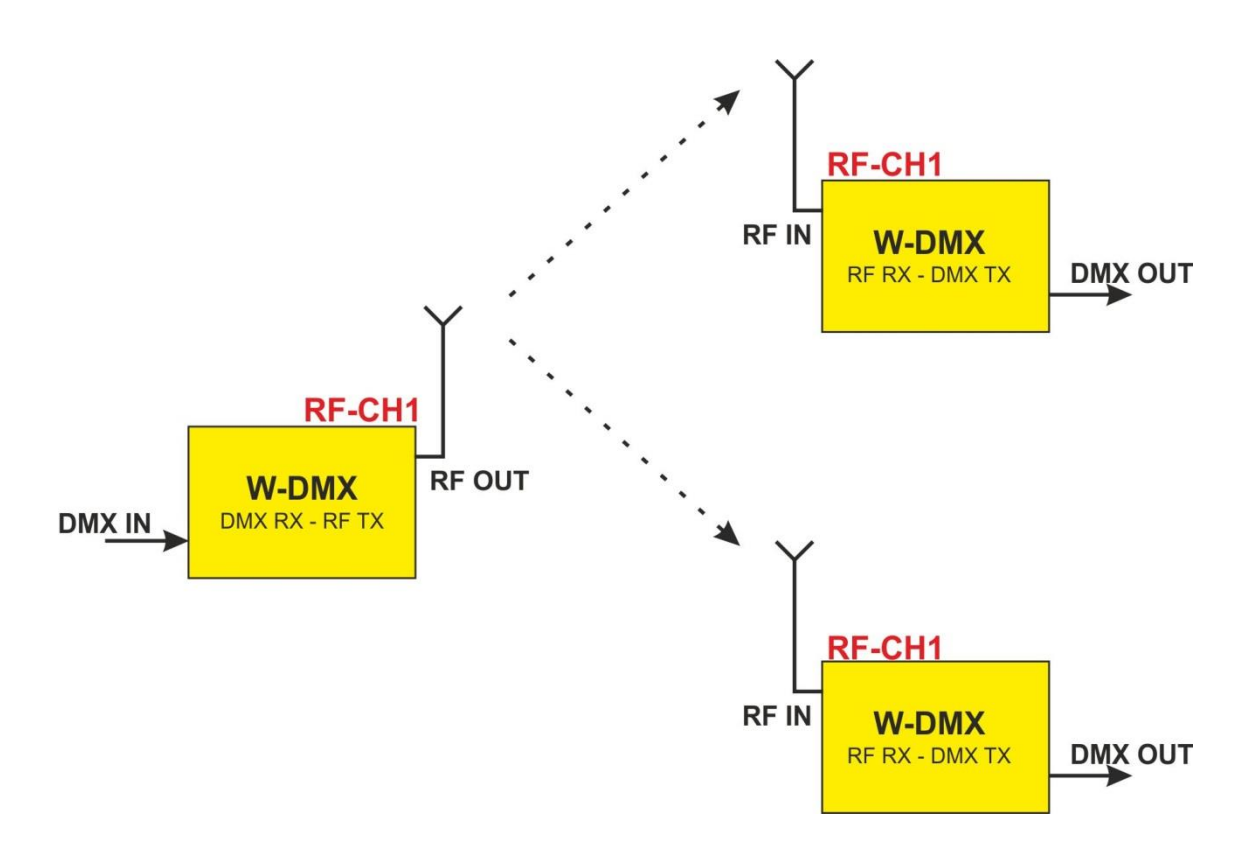

Ein W-DMX empfängt das DMX Signal und sendet es via RF.

Mehrere W-DMX mit identischer RF Kanalnummer empfangen das RF Signal und senden es als DMX Signal.

# **ÜBERTRAGUNGSMODUS PARALELL:**

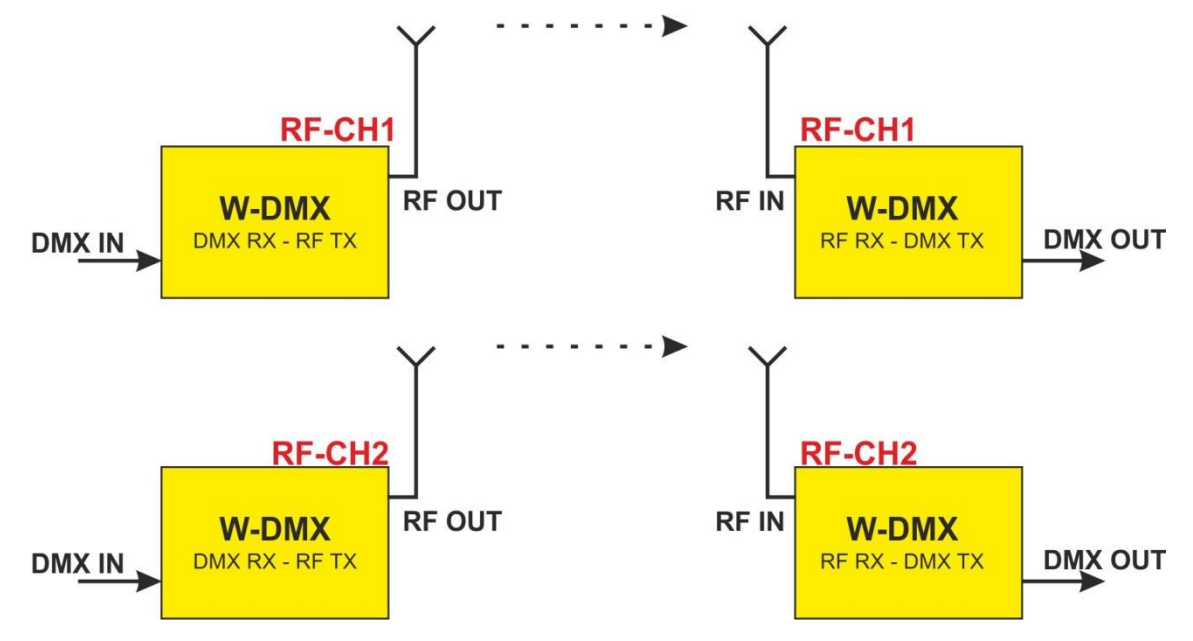

Mehrere DMX Universen können gleichzeitig übertragen werden, aber sie müssen dann auf unterschiedliche RF Kanalnummern gesetzt werden. In diesem Fall arbeiten beide Systeme unabhängig voneinander und können sowohl im Modus 1:1 oder 1:mehrere eingesetzt werden.

#### **TECHNISCHE DATEN**

- 
- RF Frequenzbereich: 863 MHz 868 MHz
- DMX Latenzzeit: 8 ms
- 
- Spannungsversorgung: 5 VDC
- 
- 
- 
- Abmessungen  $(B \times H \times T)$ : 80 x 50 x 43 mm
- Gewicht: 0,2 kg
- 

Kanäle: 1 DMX universe = 512 Kanäle

- 
- 
- Reichweite: 200 m in offenem Raum (abhäging von den
	- Gegebenheiten)
	-
- W-DMX RF Sender: Eingang für 512 Kanäle (fünfpolige Buchse)
	- W-DMX RF Empfänger: Ausgang für 512 Kanäle (fünfpolige Buchse)
- USB 2.0 A mini B Kabel: Für Stromversorgung und Software Update
	-
	-
	- Zubehör: Netzgerät, Bedienungsanleitung

07.19 Technische Änderungen vorbehalten

## **INTRODUCTION**

The W-DMX devices represent a breakthrough in plug-and-play wireless DMX transmission, and can be used as wireless DMX transmitter and receiver.

Please read this manual carefully to ensure a correct operation. If you should have any questions, you can contact the manufacturer or the distributor by e-mail anytime. Here you can report possible remarks and recommendations experienced by you. On the website of the manufacturer or distributor there is also the newest software of the controller available for free download. Compare the version number of the software with the version number on the website of the manufacturer or the dealer and update the controller software as described in the section **SOFTWARE UPDATE**.

#### **INSTALLATION**

The device has a USB mini B connector for voltage supply and PC communication, a two color LED (red and green), a radio antenna and a DMX XLR connector.

After connecting the power cable, the LED is lit and the device is immediately ready for operation.

If the LED is blinking red after turning on, the controller software must be updated before the W-DMX can be used.

If the connection should be interrupted during the software update, e.g. due to a power failure, the update can not be completed.

**Turning off the device:** in any mode possible by turning off the voltage supply.

The operating modes of the device are displayed by different stages of the LED:

- LED is not lit: device has no power
- LED is slowly blinking red: software update necessary
- LED is continuously lit green: device ready for operation and waits for a DMX signal
- LED is fast blinking red: there is an incoming DMX signal, sent to the RF antenna
- LED is fast blinking green: there is an incoming RF signal, sent to the DMX output

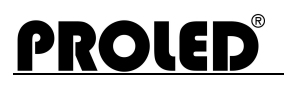

#### **SOFTWARE UPDATE**

**Use of the downloading software:** ATTENTION! The software runs under Windows operating systems only.

Please follow the steps listed below to carry out the software update:

- 1. For the software update you need the following:
	- a. The W-DMX device and a computer with Windows operating system and a free USB port.
	- b. USB cable: A mini B to connect the W-DMX device with the computer.
	- c. The Downloading software (RdmPcDirector.exe), which is available on the homepage of the distributor or manufacturer.
	- d. The Updating file (e.g. wdmx\_10.dmx), which includes the software to be loaded into the controller. In the file name the last two digits refer to the software version number. It can also be downloaded on the homepage of the manufacturer or distributor.
- 2. Connect controller and computer with the USB cable.
- 3. Start the downloading software in the computer.
- 4. The software automatically starts making a connection.
- 5. If the setup and connection correct, the data of the controller are displayed in the window (type, etc.).
- 6. In case of a correct connection click on the menu SETUP FIRMWARE UPDATE. Select the file.
- 7. Click on the download button, and the downloading starts.
- 8. The stage of the downloading is monitored in the pop-up process indicator.
- 9. If the process is competed, the update is ready. For disconnection just remove the USB cable from the device.
- 10.If during the update any fault, e.g. power failure should occur, restart the controller by interrupting the power, and restart the software update.

#### **GENERIC INFORMATION ABOUT DMX-512**

DMX-512 is the most predominant theatrical lighting control protocol used in many theatrical and architectural lighting control devices worldwide. DMX-512 has been in use since 1990. DMX-512 is so common that most dimmers produced today are manufactured DMX-512 compatible. DMX-512 can simultaneously control up to 512 channels of lighting control - this group of 512 channels is generally referred to as a DMX "universe". DMX-512 signals are traditionally carried by RS-485 twisted pair cables from transmitting devices to receive devices. DMX is transmitted at 250Kbaud with a maximum update rate of 44 times per second with 512 channels. DMX-512 transmitting devices are mainly theatrical memory consoles with manually operated faders used to program complex scenes (presets) that are stored and then recalled later, by button press or automated sequence. DMX-512 receiving devices are mainly lighting control dimmers, RGB LED fixtures or moving light fixtures that read the DMX-512 transmitted signal and interpret the information as lighting levels, color hue, fixture position etc.

The term "wireless DMX" usually refers to replacing the RS-485 DMX cables with a suitable wireless RF link. This requires a continuous RF signal usually utilizing spread spectrum techniques.

#### **OPERATION**

First use:

Start the PC software.

Connect one W-DMX (DMX receiver, RF transmitter) to PC via USB cable. The device will be powered from PC.

In the first 5 second you have the possibility to select a firmware update file. If you did not click to FIRMWARE UPDATE button, the device will reconnect automatically and read the configuration data.

The actual configuration settings are now shown on the display.

**RF channel**: 6 different channels can be selected. Important: the same channel must be selected on the W-DMX (RF receiver, DMX transmitter)! Otherwise the communication is not possible.

6 channels also means that 6 W-DMX systems can be used same time on same area.

**Nr. of transmitted channels**: The same value must be set as the connected DMX controller output channel number. Otherwise the W-DMX will not transmit the DMX signal.

**RF transmit mode**: Repeated: continuous DMX transmit. the RF receiver always sends DMX packets to its input. The setting is recommendable, if RF communication quality is not the best. Single: all received DMX packets are sent immediately and only once.

GET CONFIG: reads settings from connected device.

SEND CONFIG AND FORWARD VIA RF: save configuration settings to device and also send it via RF. The receiver which has the same channel will receive this packet and will be automatically updated.

SEND CONFIG: save configuration data to connected device.

Unplug the device from PC and plug to the external power supply.

The configuration of the W-DMX (DMX receiver, RF transmitter) is now completed.

For one RF transmitter several RF receiver can be configured. The number of RF receivers is virtually unlimited.

#### **TRANSMIT MODE 1 : 1**

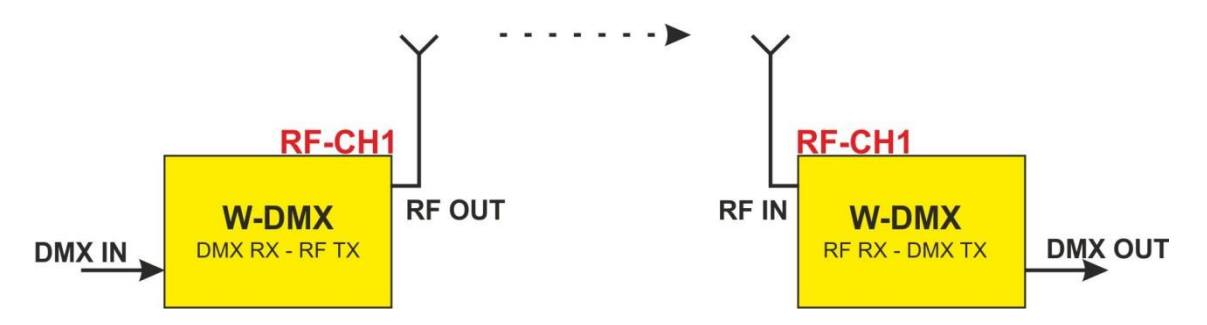

One W-DMX receives the DMX signal and sends it via RF.

One W-DMX with the same RF channel number receives the RF signal and sends a DMX signal.

#### **TRANSMIT MODE 1 : MANY**

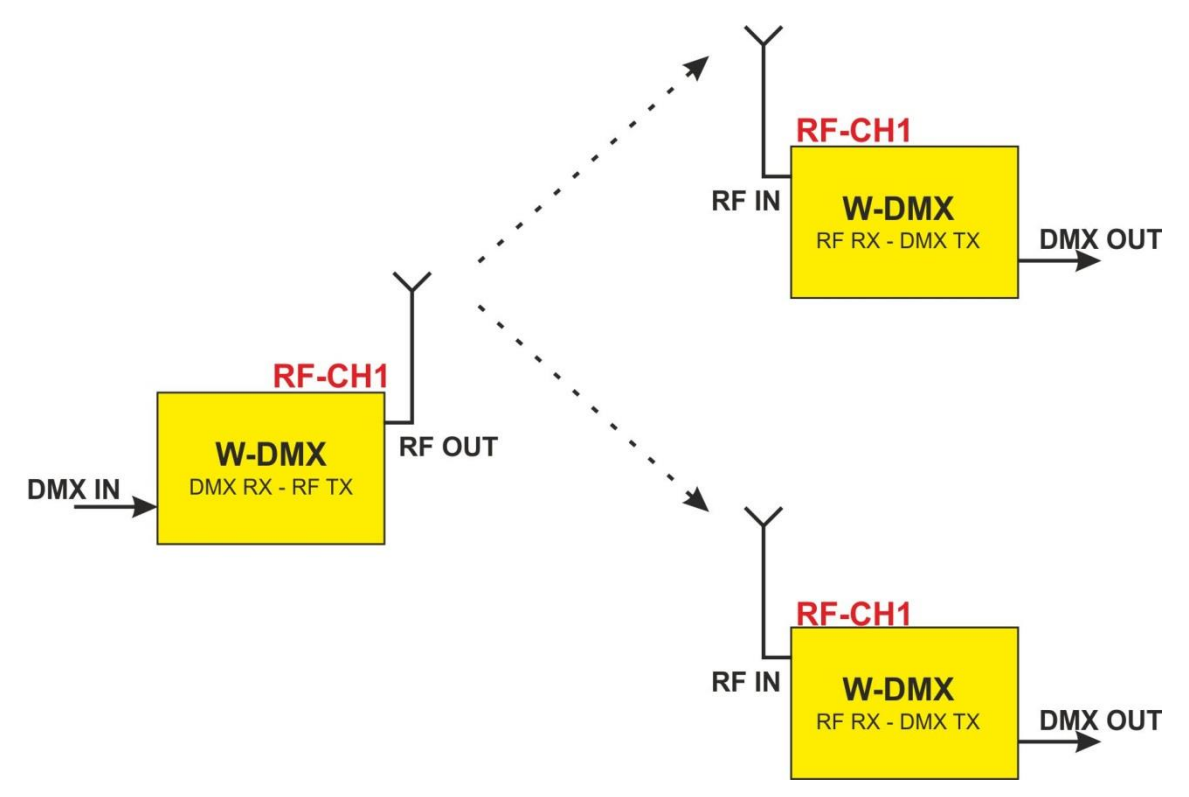

One W-DMX receives the DMX signal and sends it via RF. Several W-DMX with the same RF cannel number receive the RF signal and send a DMX signal.

#### **TRANSMIT MODE PARALELL:**

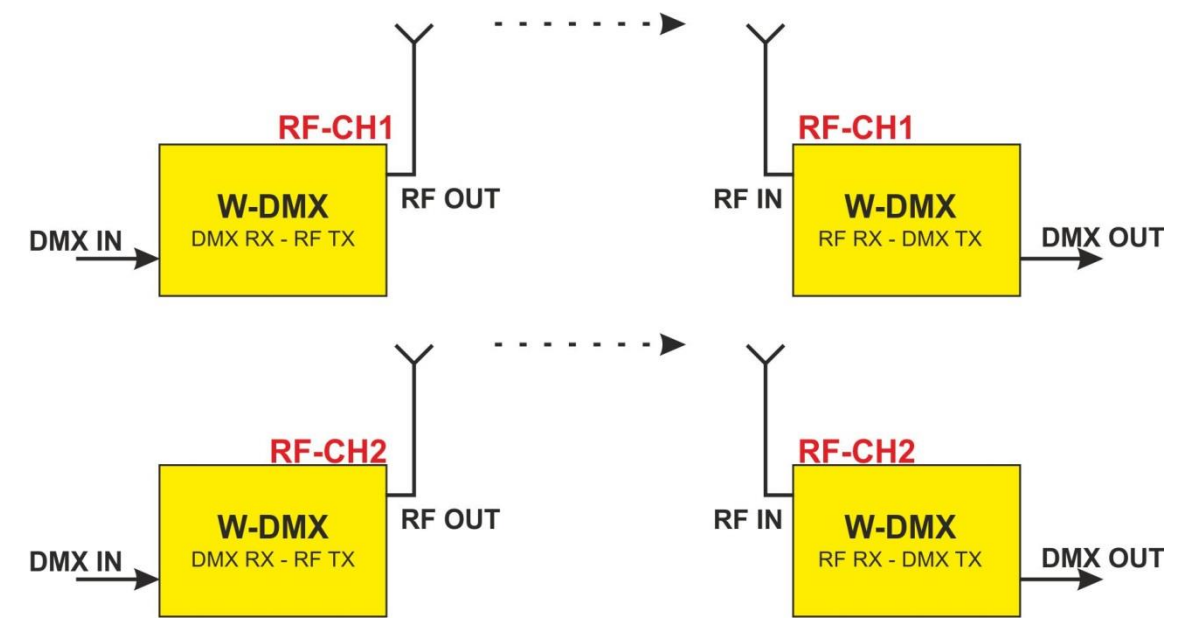

Several DMX universes can be transmitted parallel, but they need to have different RF channel numbers. In this case both systems work independently from each other and the 1:1 and 1:many modes can also be used.

#### **SPECIFICATIONS**

- Channels: 1 DMX universe = 512 channels
- RF Frequency range: 863 MHz 868 MHz
- DMX latency: 8ms
- Operating range: 200 m in open air (depends on circumstances)
- Voltage supply: 5 VDC
- W-DMX RF transmitter: Input for 512 channels (5pin connector)
- W-DMX RF receiver: Output for 512 channels (5pin connector)
- USB cable: USB 2.0 A mini B (powering and software update)
- Measurements (w x h x d):  $80 \times 50 \times 43$  mm
- Weight: 0,2 kg
	- Acessories: Power supply, user's manual

07.19 Technical amendments reserved